# **Redmine - Defect #33029**

**API POST requests fail with 422 Can't verify CSRF token authenticity. on 3.4.13, 4.0.6 and 4.1.0** 2020-02-20 09:23 - casper nielsen

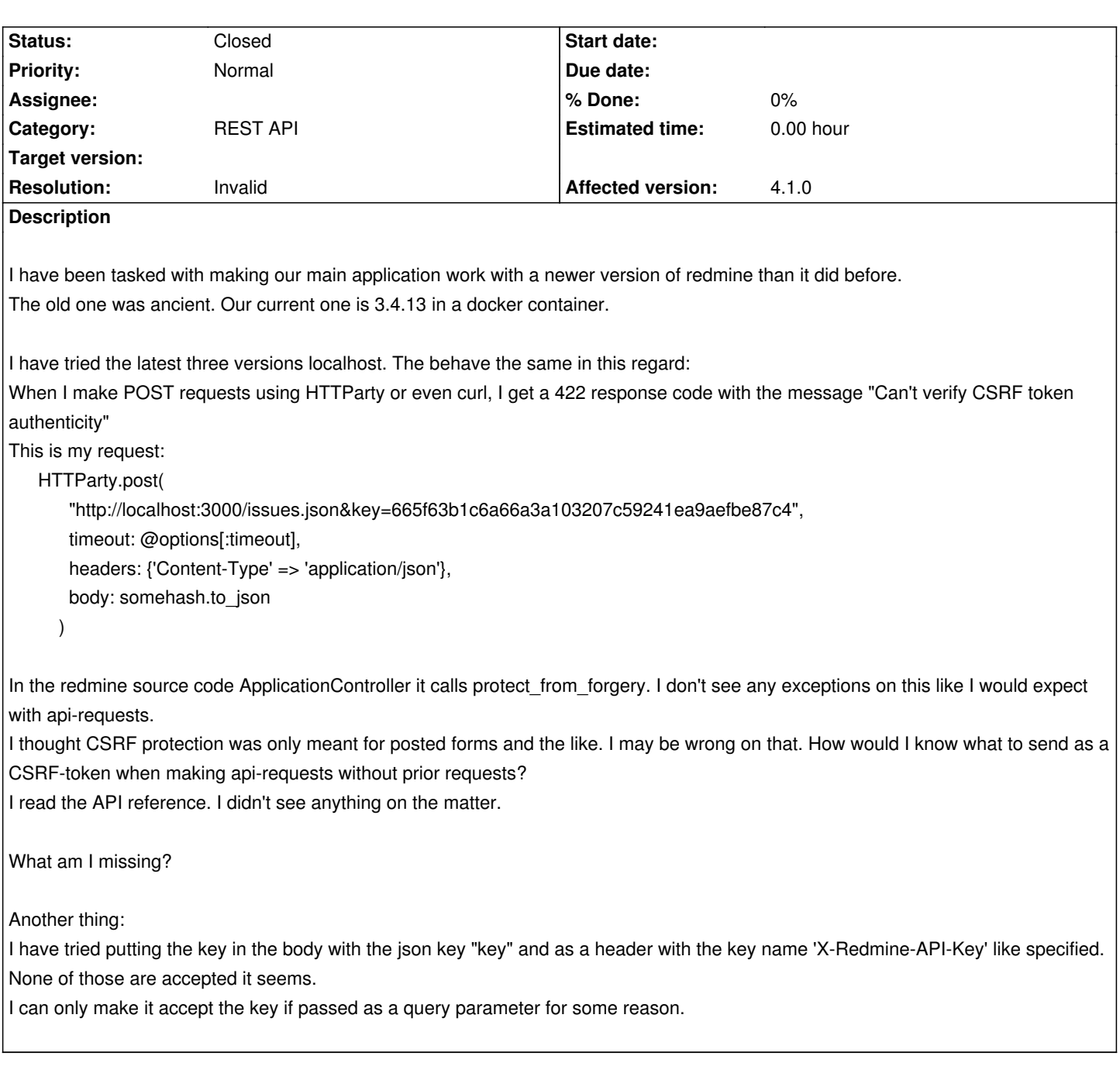

# **History**

## **#1 - 2020-02-20 13:27 - Holger Just**

*- Status changed from New to Needs feedback*

It's likely that you have forgotten to activated the support for REST API in your local Redmine installation. Make sure to activate the API in **Administration** -> **Settings** -> **API**.

Does this solve your issue?

**#2 - 2020-02-20 13:35 - casper nielsen**

I have resorted to disallowing protect\_from\_forgery by mounting and overwriting the additional\_environment.rb containing that setting. This is acceptable but not optimal.

It's an internal system behind a firewall, so I'm not worried about that.

I do not verify the ssl certificate either. This is just until we get a proper certificate on that server. But I doubt that should cause this.

Am I supposed to provide a CSRF-token with an api post request?

#### **#3 - 2022-02-08 17:18 - Arkady Marchenko**

*- File Screenshot 2022-02-08 231555.png added*

*- File Screenshot 2022-02-08 231705.png added*

Today faced same issue, trying create news with Postman POST - https://server.domain.com/projects/private/news.json&key=XXXXXXXXXXXXXXXXXXXX Content-Type: application/json

```
{
    "news": {
      "title": "NewsJsonApiTest",
      "summary": "News JSON-API Test",
      "description": "This is the description" 
   }
}
```
Keep returning 422 Unprocessable entity (Screenshot 2022-02-08 231555) And in the server log I found that error (Screenshot 2022-02-08 231705)

## **#4 - 2022-02-08 18:02 - Pavel Rosický**

you have an error in the URL, it should be https://server.domain.com/projects/private/news.json?key=XXXXXXXXXXXXXXXXXXXXXXXX instead of https://server.domain.com/projects/private/news.json&key=XXXXXXXXXXXXXXXXXXX

[also, note that news have Rest-API since Redmine 4.1, it won't work on previous version](https://server.domain.com/projects/private/news.json?key=XXXXXXXXXXXXXXXXXXX)s https://redmine.org/issues/13468

#### **#5 - 2022-03-22 07:38 - Go MAEDA**

- *Status changed from Needs feedback to Closed*
- *Resolution set to Invalid*

## **#6 - 2022-06-23 12:45 - Yasuhiro Oguro**

Today faced same issue, (on version 5.0.2) tring webhook with GitLab https://server.domain.com/sys/fetch\_changesets?key=pKOYjqfbuQpHtfML8b1i&id=8

Keep returning 422 Unprocessable entity

You have endpoint as " /sys/". Can you disable CSRF on it? Or add settings for "X-Gitlab-Token" header handing with OAuth2.

## **#7 - 2022-06-23 18:28 - Holger Just**

The sys endpoint requires a different key (not your user's API key) and must be enabled separately from the "normal" REST API. You can enable this at **Admin** -> **Settings** -> **Repositories** -> **Enable WS for repository management** and configure the static key below that.

The httpr eply you got there is entirely unrelated to the CSRF validation.

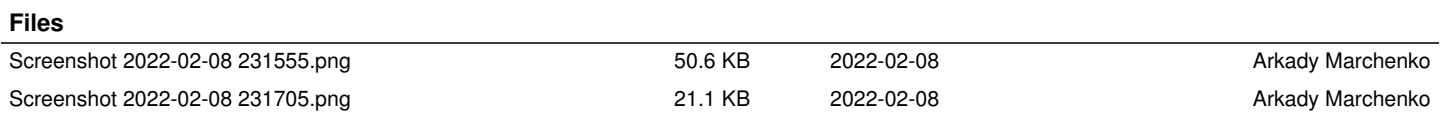